Etape 1 : Se rendre sur ent 95 [\(https://www.moncollege.valdoise.fr/\)](https://www.moncollege.valdoise.fr/)

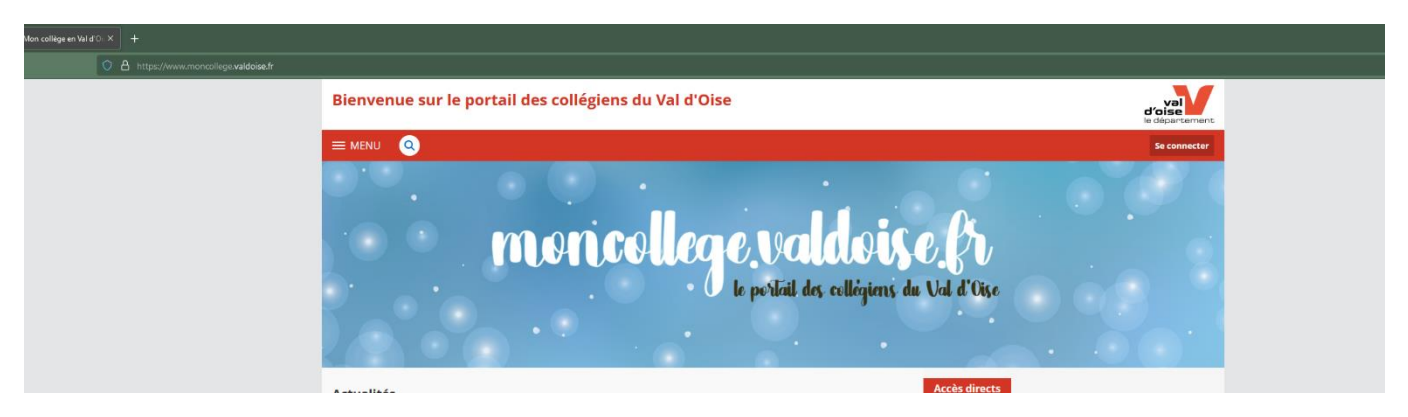

Etape 2 : Se rendre sur son espace personnel

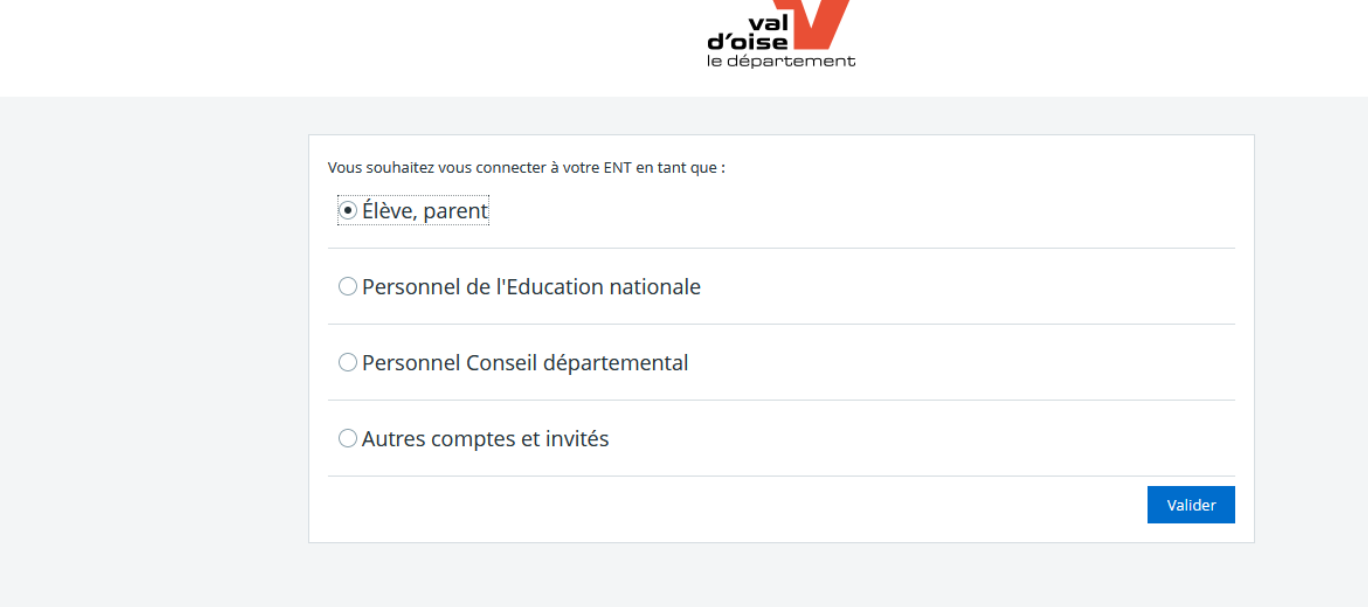

 $\blacksquare$ 

## Etape 3 : Se connecter avec son identifiant et mot de passe

le departement

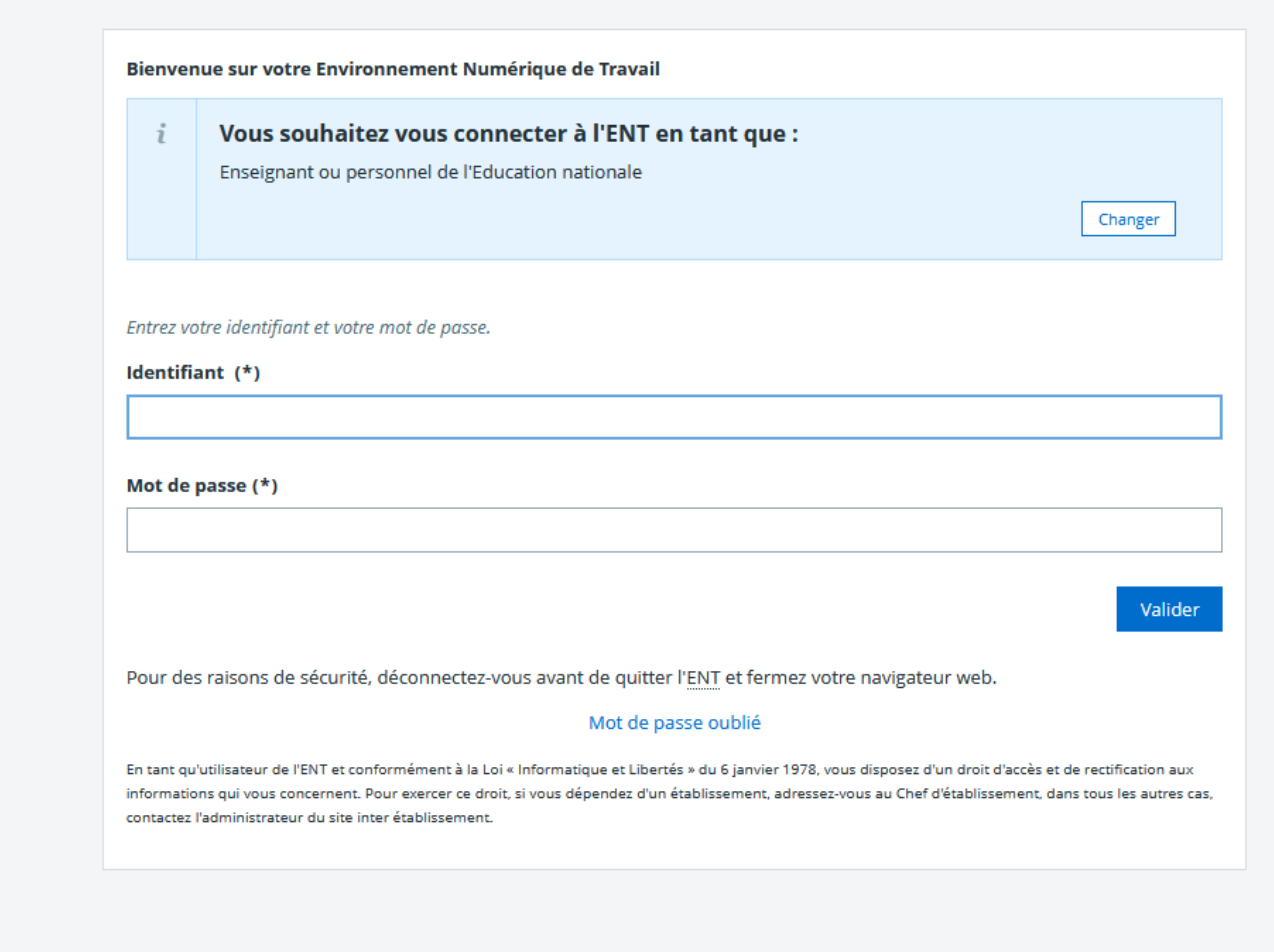

Etape 4 : Sélectionner « Mes ent » en haut à droite, puis sélectionner « Collège Georges Pompidou »

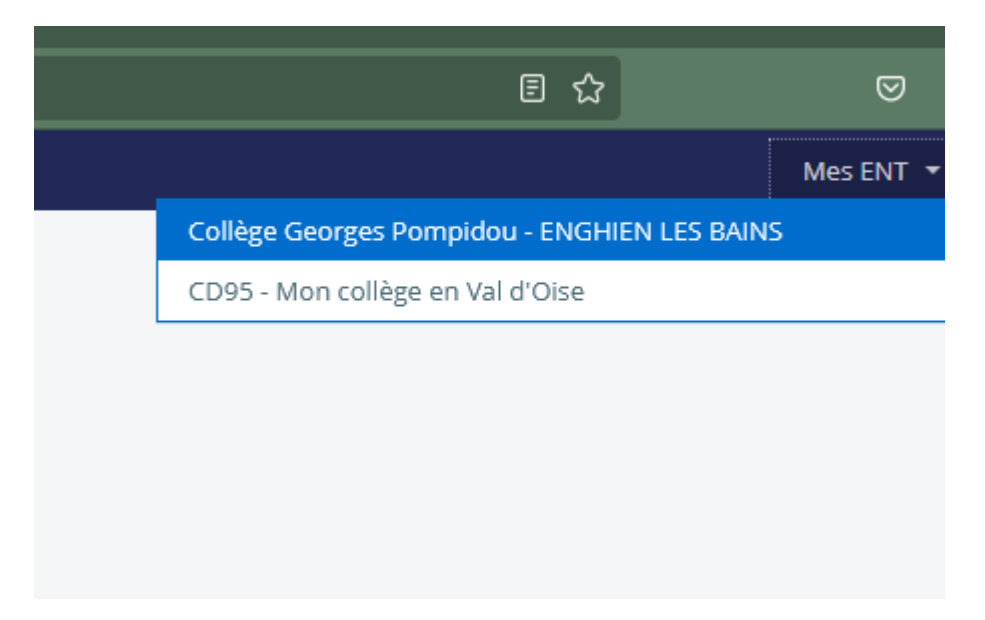

## Etape 5 : Sélectionner « scolarité » puis « Pronote »

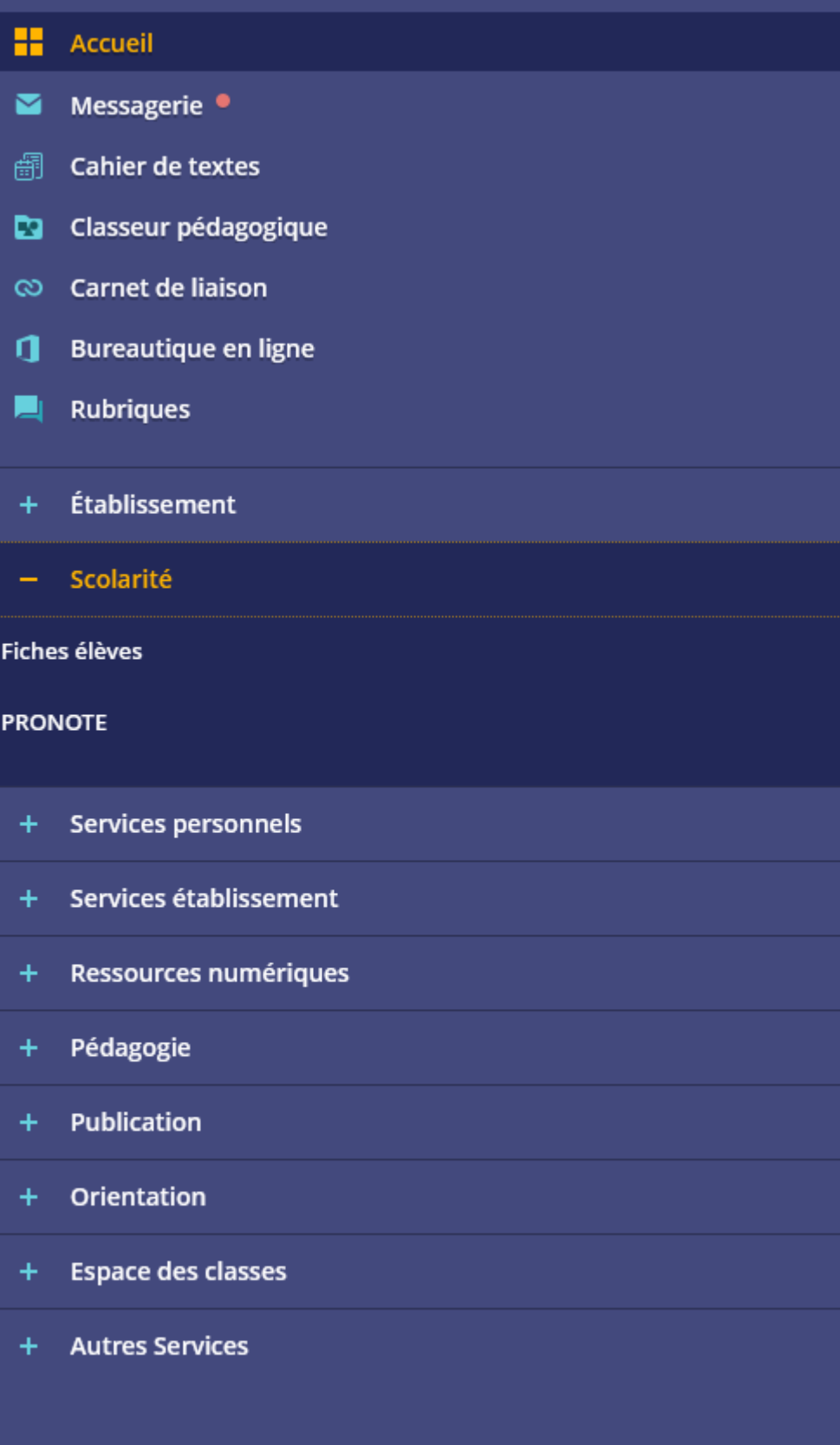